## **Account Level Performance.**

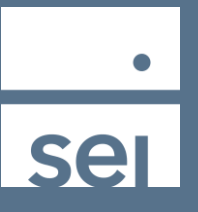

Use the Quick Search to easily search for an account. For a full list of clients, select the Clients option from the Practice view.

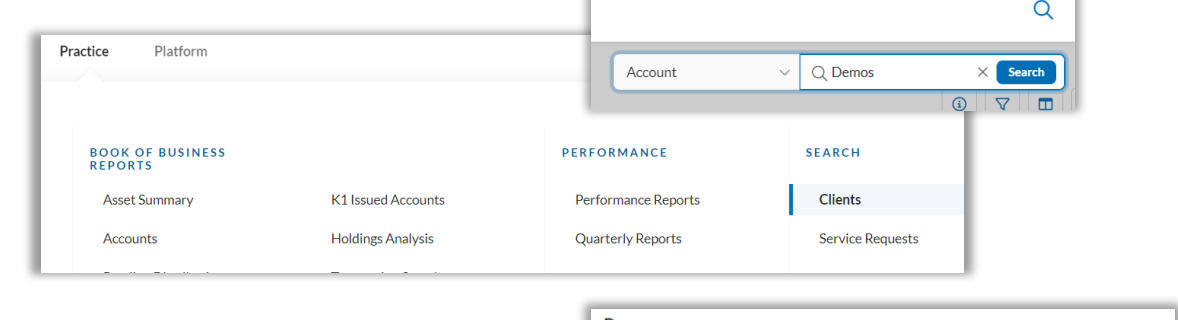

From the Client page, select a client from the list, then

- 1. Select the Kebab icon next to Rollup of All Accounts, and then
- 2. Select Performance by Account.

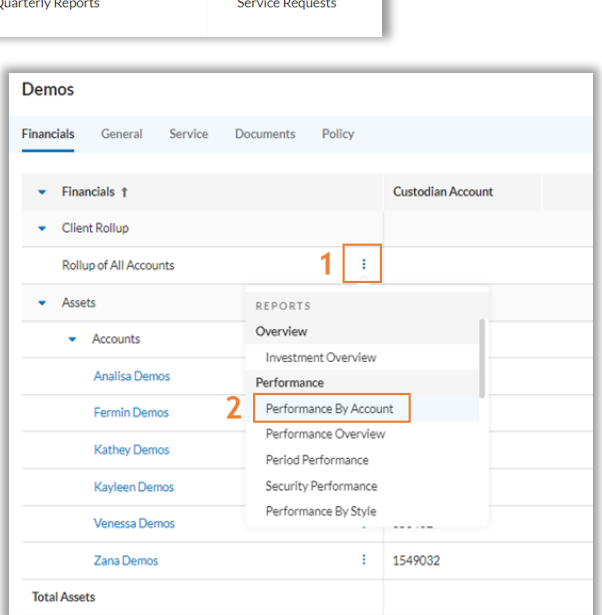

The Performance by Account page will display performance for each of the Client's accounts, with QTD and YTD, along with Trailing performance data.

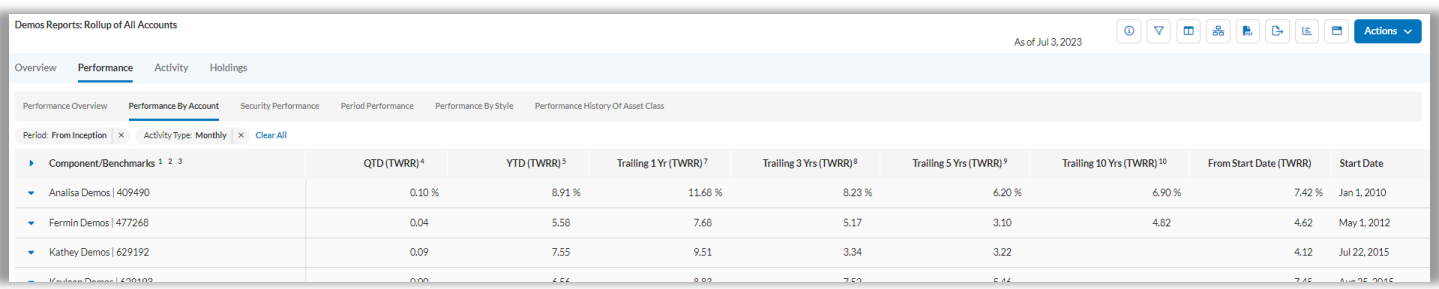